### HP ScrollSmart Mobile Remote Control (HP ScrollSmart 移动遥控器, 仅限某些机型) 用户指南

© Copyright 2008 Hewlett-Packard Development Company, L.P.

Windows 和 Windows Vista 是 Microsoft Corporation 在美国的注册商标。

本文档中包含的信息如有更改,恕不另行通 知。随 HP 产品和服务附带的明确有限保修声 明中阐明了此类产品和服务的全部保修服 务。本文档中的任何内容均不应理解为构成 任何额外保证。HP 对本文档中出现的技术错 误、编辑错误或遗漏之处不承担责任。

第一版:2008 年 8 月

文档部件号: 492642-AA1

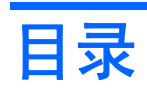

- 1 组件功能
- 2 速查表
- 3 插入或更换电池
- 4 故障排除

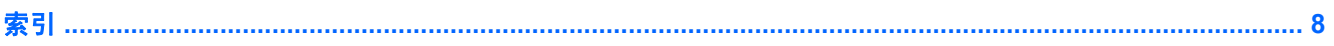

### <span id="page-4-0"></span>**1** 组件功能

注: 您的笔记本计算机可能包括已更新的遥控器,其功能不同于此指南中的描述。要了解适合您所用 遥控器的最新用户指南,请访问相应笔记本计算机的产品支持页面:<http://www.hp.com/support/>。

遥控器上的红外镜头为遥控器与笔记本计算机提供了通信链路。该链路要求遥控器上的红外镜头与笔记 本计算机上的红外镜头之间连成一条直线。

请注意以下事项:

- 遥控器在 Windows® 操作系统、MediaSmart(仅限某些机型)和 QuickPlay(仅限某些机型)中 运行。ScrollSmart 拨盘和按钮的功能可能会根据当前程序的不同而有所不同。
- $\overrightarrow{p}$  注: 有关使用 MediaSmart 的信息, 请参阅 MediaSmart 软件帮助。
- 有些遥控器按钮执行的功能和笔记本计算机按钮的功能相同。例如,遥控器上的电源按钮和笔记本 计算机上的电源按钮功能相同,可以交替使用。
- 有些遥控器按钮执行的功能和笔记本计算机热键的功能相同。请参阅笔记本计算机用户指南获取关 于所支持热键的信息。

要访问用户指南,请选择开始 **>** 帮助和支持 **>** 用户指南。

其他遥控器按钮则提供笔记本计算机按钮或预设热键无法同样实现的功能。

# <span id="page-5-0"></span>**2** 速查表

此部分提供有关遥控器组件功能的信息。

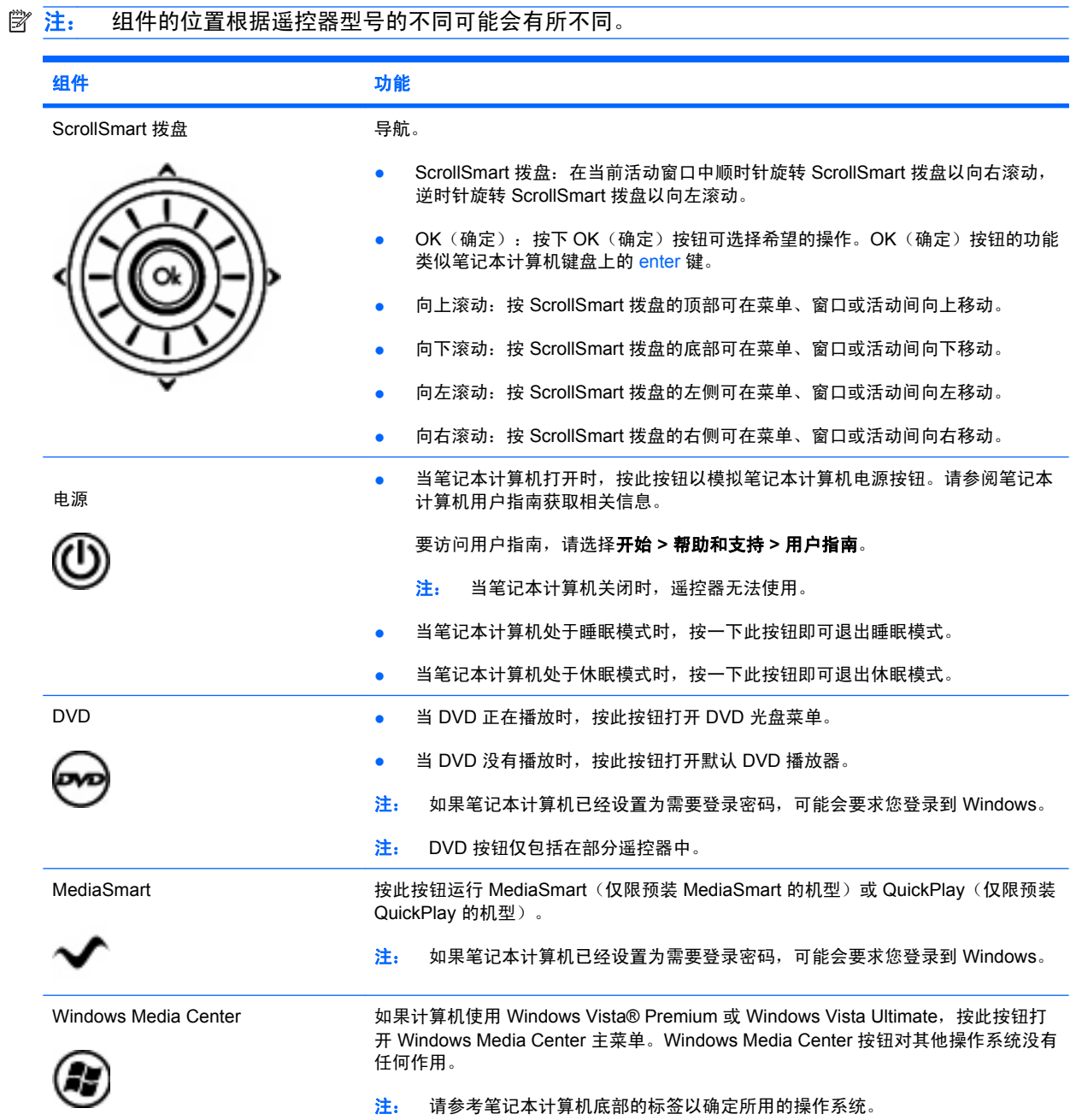

<span id="page-6-0"></span>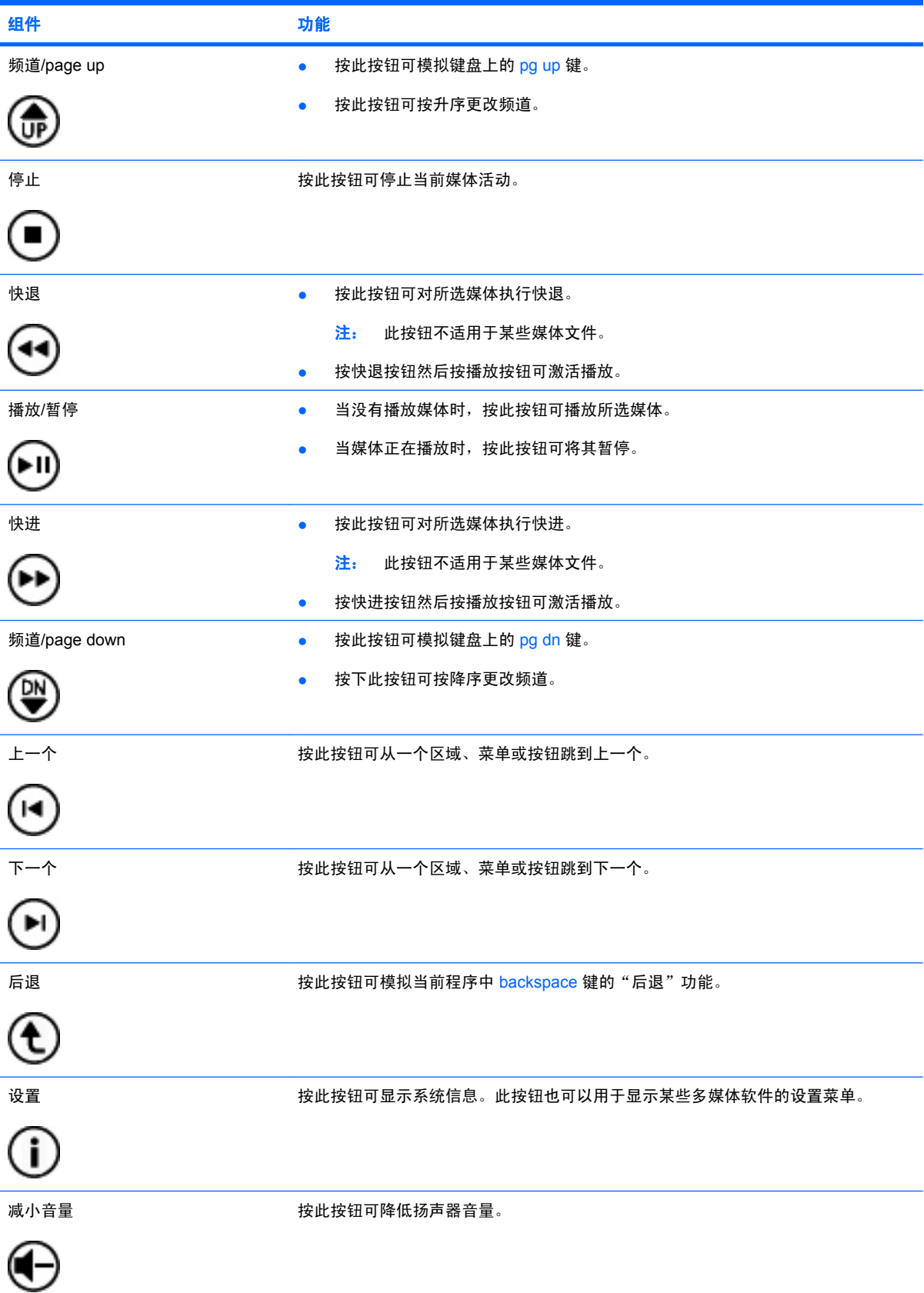

<span id="page-7-0"></span>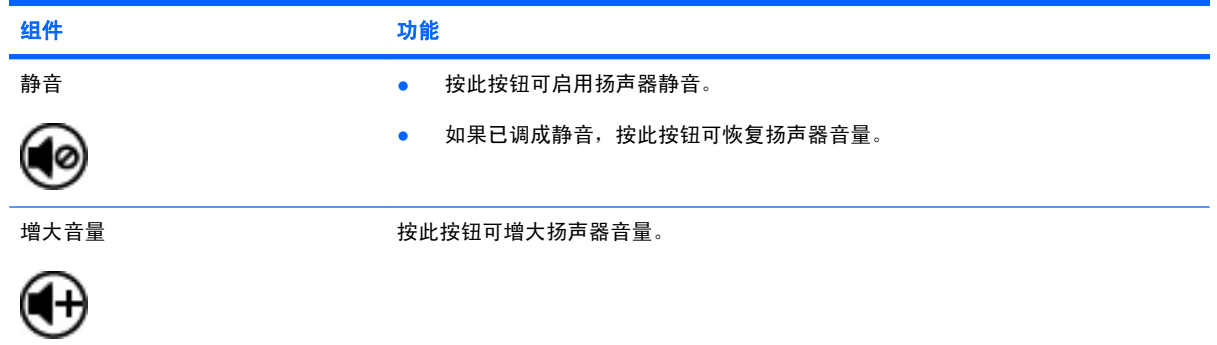

# <span id="page-8-0"></span>**3** 插入或更换电池

警告! 请按照用户指南光盘或"帮助和支持"中的《管制、安全和环境通告》的说明处理废旧电池。 要访问此通告,请选择开始 **>** 帮助和支持 **>** 用户指南。

要插入或更换遥控器中的电池,请按照以下说明执行操作:

**1.** 提起遥控器背面的电池盒盖 **(1)**,将其取下 **(2)**。

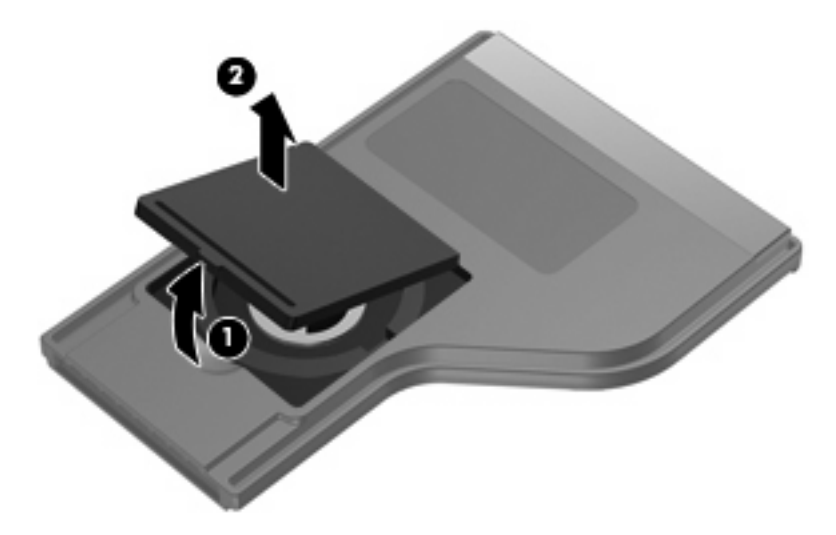

**2.** 让电池正面朝上,将它放入电池盒 **(1)**。

**3.** 将电池盒盖 **(2)** 对准电池盒,然后向下按以关闭盒盖 **(3)**。

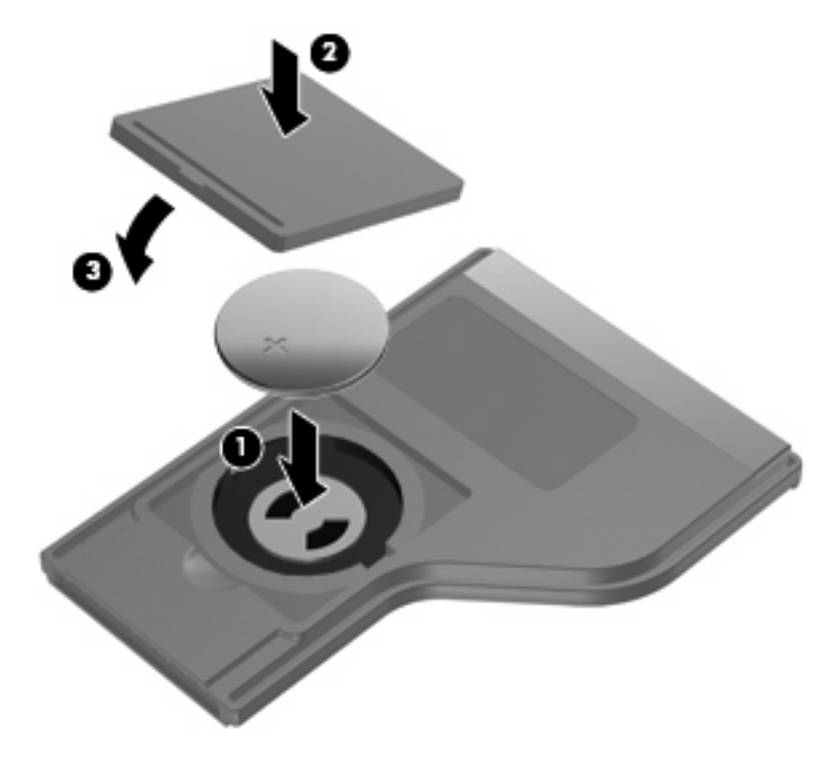

## <span id="page-10-0"></span>**4** 故障排除

如果遥控器无法正常工作,可尝试以下解决方法:

- 请确保从遥控器到笔记本计算机或对接设备选件上红外端口的直线链路不受阻挡。
- 请确保操作时位于笔记本计算机或对接设备选件上红外端口的识别范围之内。
- 请确保电池安装准确并且已充电。如有必要,请更换电池。
- 请确保笔记本计算机或对接设备选件支持所用的遥控器。

<span id="page-11-0"></span>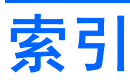

#### **A**

按钮 DVD [2](#page-5-0) MediaSmart [2](#page-5-0) Windows Media Center (Windows 媒体中心) [2](#page-5-0) 播放/暂停 [3](#page-6-0) 电源 [2](#page-5-0) 后退 [3](#page-6-0) 减小音量 [3](#page-6-0) 静音 [4](#page-7-0) 快进 [3](#page-6-0) 快退 [3](#page-6-0) 频道/page down [3](#page-6-0) 频道/page up [3](#page-6-0) 上一个 [3](#page-6-0) 速查表 [2](#page-5-0) 停止 [3](#page-6-0) 下一个 [3](#page-6-0) 信息 [3](#page-6-0) 增大音量 [4](#page-7-0)

#### **B**

播放/暂停按钮 [3](#page-6-0)

#### **C**

插入电池 [5](#page-8-0)

#### **D**

DVD 按钮 [2](#page-5-0) 电池, 插入 [5](#page-8-0) 电源按钮 [2](#page-5-0)

#### **G**

故障排除 [7](#page-10-0)

#### **H**

红外镜头 [1](#page-4-0) 后退按钮 [3](#page-6-0)

### **J**

减小音量按钮 [3](#page-6-0) 静音按钮 [4](#page-7-0)

#### **K**

快进按钮 [3](#page-6-0) 快退按钮 [3](#page-6-0)

#### **M**

MediaSmart [1](#page-4-0) MediaSmart 按钮 [2](#page-5-0)

#### **P**

频道/page down 按钮 [3](#page-6-0) 频道/page up 按钮 [3](#page-6-0)

#### **S**

ScrollSmart 拨盘 [2](#page-5-0) 上一个按钮 [3](#page-6-0)

### **T**

停止按钮 [3](#page-6-0)

#### **W**

Windows Media Center 按钮 [2](#page-5-0)

#### **X**

下一个按钮 [3](#page-6-0) 信息按钮 [3](#page-6-0)

#### **Z**

增大音量按钮 [4](#page-7-0) 组件 ScrollSmart 拨盘 [2](#page-5-0) 速查表 [2](#page-5-0)

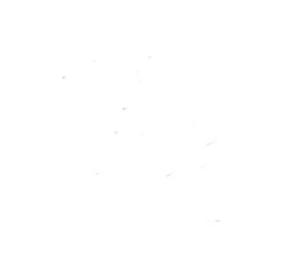